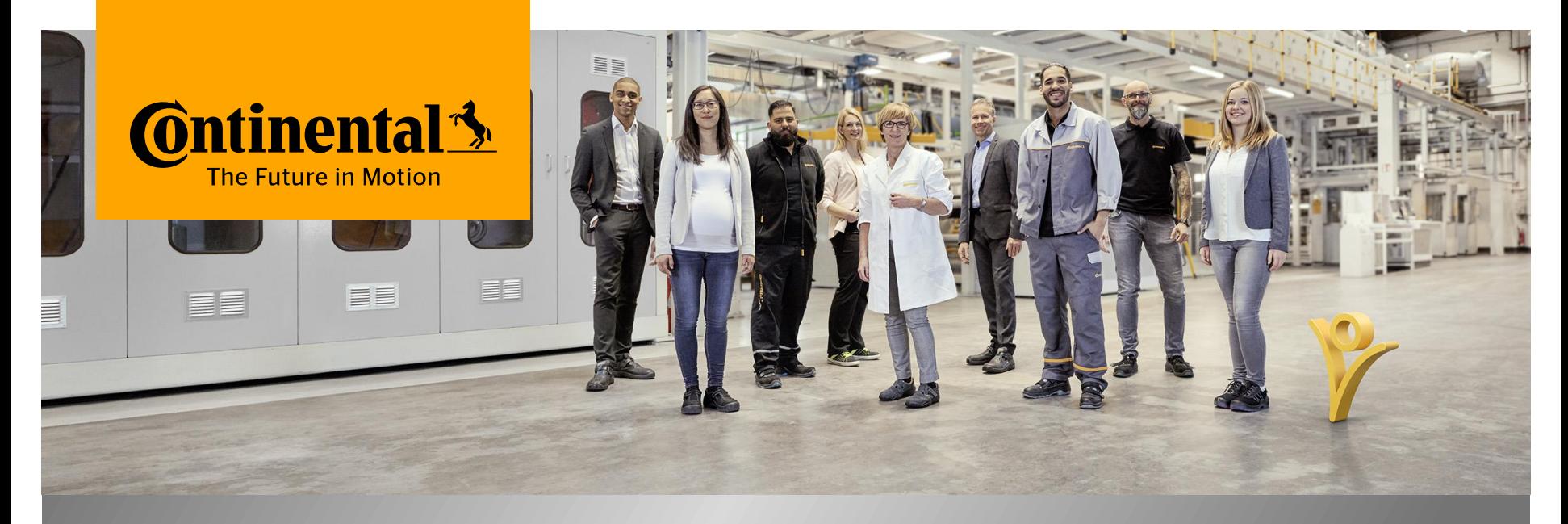

### **mySuccess Mobile App**

## How to change your language settings

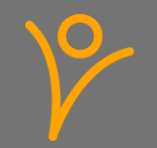

# **CyberSecurity Requirements**

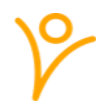

Cybersecurity covers the whole complex of measures that are designed to meet the goals of confidentiality (information is only accessible to authorized persons), integrity (information and systems are protected from unauthorized changes) and availability (information and systems are available to authorized persons when they are required).

Here are some examples for important security measures that you need to follow:

- Always connect from a device that has an up-to-date operating system. Make sure that you have installed all the security updates available for all software installed on your device.
- › You must not use jailbroken/ rooted devices to access Continental data.
- Always use a strong password or better fingerprint.
- Do not share Continental data with any 3rd-parties without having consent from Continental.
- › Do not share the credentials used to access Continental data with anyone.
- Avoid using public networks with low security.

You must always notify Continental if there is a breach of Continental data.

Please bare that in mind and help to keep our company compliant and safe.

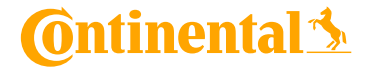

## **mySuccess Mobile App - Guidance**

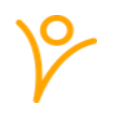

- › Please use your company device if you have one! Use your private device in case you don't have a company device
- › Please be aware that the usage of the mySuccess Mobile App is voluntary one, all functionalities available on the Mobile App are also available on the browser version of mySuccess@Continental
- Use your private device only for your own data and not for employees in your area of responsibility

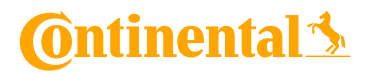

# **Language settings**

› **The language on mySuccess Mobile App depends on your language settings in the browser version of mySuccess**

#### **In order to change the language used to display your data you need to:**

- Login into mySuccess on your computer
- Click on your picture on the top right corner and select "Settings" 2

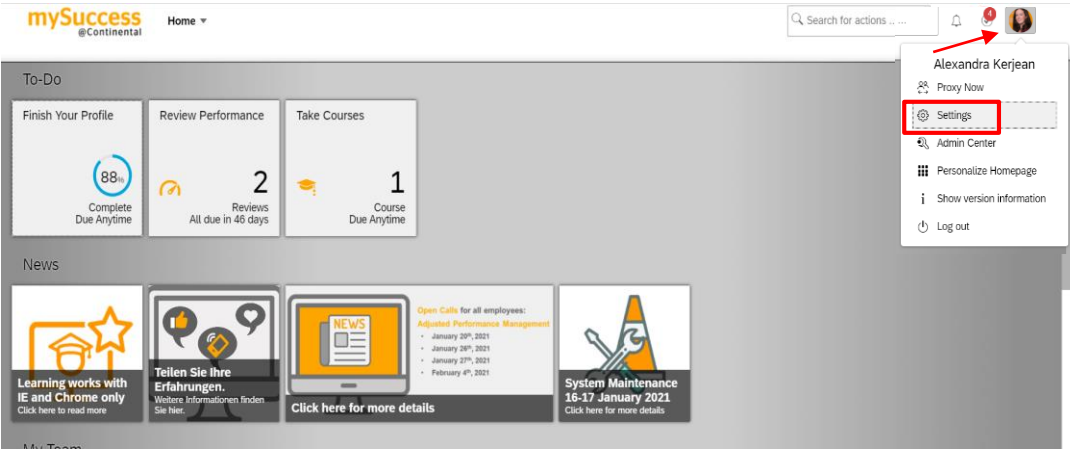

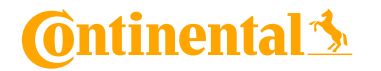

Internal **mySuccess Mobile App**

# **Language settings**

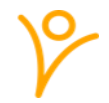

› **The language on mySuccess Mobile App depends on your language settings in the browser version of mySuccess**

#### **In order to change the language used to display your data you need to:**

- 3 Click on "Change Language", select your wished language and save your change by clicking " Switch"
- Go back to your mobile device and open the mySuccess Mobile App. The language is now changed according to what you selected on the browser 4

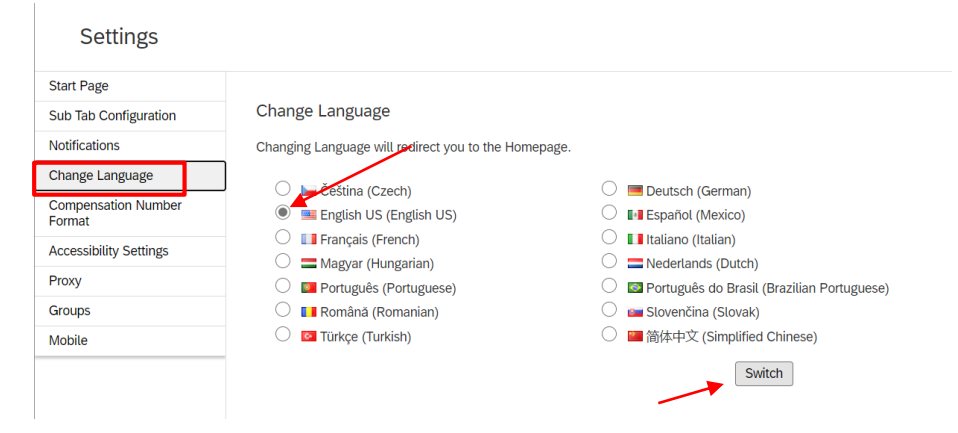

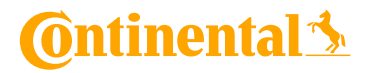